# **DIGITABLE 第 115 回勉強会レポート**

2018 年 5 月 19 日 於:江東区森下文化センター 第一研修室

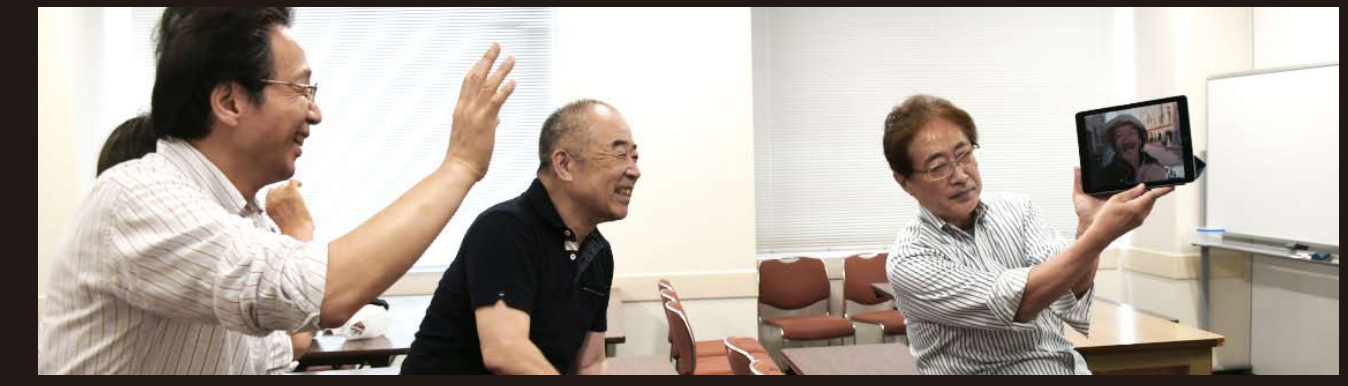

渡欧中の渡邉同人からの Skype を利用しての中継レポート

研究講座:「画像操作と演算」:平野正志講師 "ライト二ングトーク" 希望者各自 3 分 会員発表:白澤洋一副代表:実践報告「iPad を使用したインタビュー・メッセージ映像作成」 2018 動画入門講座①「動画と静止画の違い~撮影時の設定」:高木大介 講師

DIGITABLE 写真技術研究会 (HOME) http://www.digitable.info

#### **Digitable 研究講座「**画像操作と演算**」**

### :**平野正志講師**

聞きなれない画像操作と演算、この二つは画像の合成に関す るコマンドだ。基本的な条件は合成する二つの画像のピクセ ル数が同じであることが必要だ。

●画像操作:開いた二つの画像のファイル名表示され、元 画像の上にもう一つの画像が重なる。元画像ではレイヤー、 チャンネルが選択できる。重なる画像への描画モードを様々 に選べる。ターゲット画像ではブレンドの条件が選択でき、% で重ねる画像の濃度を修正できる。マスクも選択でき、透明 部分の保持も選べる。重ね方、選択で画像が大きく変化する。

●演算:アルファーチャンネルが出来上がるので、チャン ネルを分解すればそれだけを取り出すことも出来る。ただし チャンネル自体には 2 枚の画像が合成された状態。一つの画 像の別チャンネルだけを合成して、アルファーチャンネルと し、元画像に重ねるなども可能だろう。こちらも重ねる 2 枚 の画像のピクセル数を同じにしないと重ねることが出来ない、 どう使ったらよいのかは迷うところだが、様々なアイデアで 利用方法はありそうだ。

普段、合成などの手法を作品制作において行うことのない筆 者にとっては操作方法の基本を調べる程度だったが、代表よ り実技を交えた業務使用での使用方法の説明があり、切り抜 き合成のマスク制作をアルファーチャンネルで行うなど単純 な合成画像とは違う使用方法の補足説明があった。 面像を合成するというだけの使用方法ではあまり自

\*\*\*\*\*\*\*\*\*\*\*\*\*\*\*\*\*\*\*\*\*\*\*\*\*\*\*\*\*\*\*\*\*\*\*\*\*\*\*\*\*\*\*\*\*\*\*\*\*\*\*\*\*\*\*\* DIGITABLE 写真技術研究会 不許複製(C) Digitable.info. 20180519 All Rights Reserved \*\*\*\*\*\*\*\*\*\*\*\*\*\*\*\*\*\*\*\*\*\*\*\*\*\*\*\*\*\*\*\*\*\*\*\*\*\*\*\*\*\*\*\*\*\*\*\*\*\*\*\*\*\*\*\*

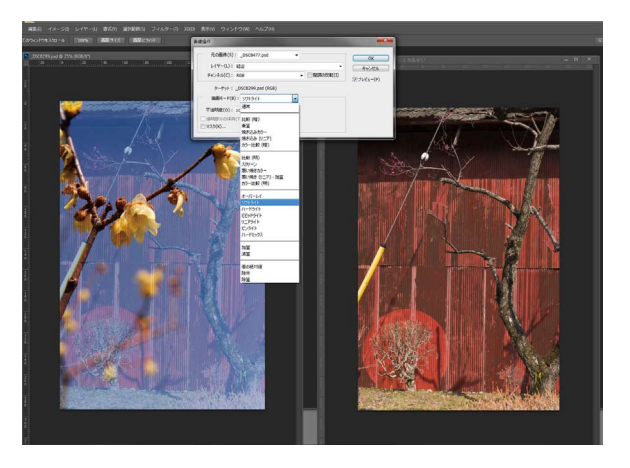

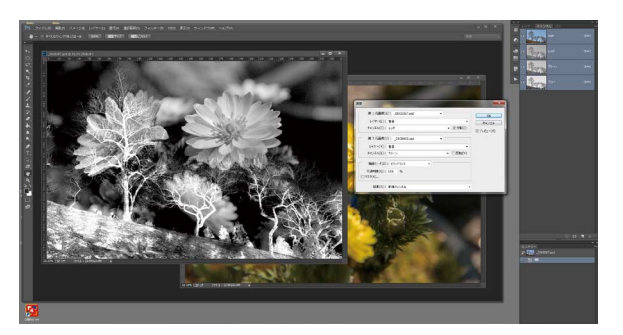

由度もなく、利用価値を見出せないでいる。

## **参加者希望者による "ライト二ングトーク"**

E.W 同人 Skype: ザルツブルグに滞在している E.W 同人とデジタ ブル勉強会場を Skype で結んで会話をした。向こうは朝6時。こ ちらは午後1時。彼はこれから 700K m離れたベルリンに行くと ころだ、と言っていた。

N.T 会員:デジタブル撮影会でのスナップをモノクロに仕上げて 発表。切を通過する雷車のロ - リングシャッター作品も披露。 M.M 会員:デジタブル撮影会での立石の商店街スナップ 10 点を プリントで

H.I 会員:デジタブル撮影会でのスナップを多数発表 6 月に日本旅行写真家協会展「五感の旅~日本の食」出展 隊長:デジタブル撮影会でのレンズカメラ、ipad 撮影の写真 …

## **会員発表:白澤洋一副代表:実践報告「iPad を 使用したインタビュー・メッセージ映像作成」**

自宅での自作撮影セットでの自撮り iMovie の実践報告。 勉強会場でも再現して実験。メンバ-のアドバイスがあり、さら にレベルアップが見られたのは良かった。

## **2018 撮動画入門講座①「動画と静止画の違い~ 撮影時の設定」:高木大介 講師**

#### **動画撮影機能の分類**

動画でのマニュアル撮影の際のスィッチ類を機能別に分類する。 ①ズームは画角を決めるのに調整する機能 ②フォーカスはピント合わせに関する機能 ③ホワイトバランスは色温度の調整に関する機能 ④アイリス、ゲイン、シャッター速度は 明るさ調整に関する機能 ⑤音声は音の調整に関する機能

ビデオカメラについているたくさんのスィッチ類、延いては撮影時に おさえなければならない機能は、基本的にこの 5 つに分類できる…

## **業務用ビデオカメラでの撮影**

このクラスになると、肩のせや三脚使用でのマニュアル使用が多いこ とを前提に、よく使う機能の項目ボタンが独立している。その分操作 ボタンが多く、初めての方は圧倒されるが、撮影中に一々メニューの 深い階層から操作しなくてよいように考慮されており、慣れてくれば 大変便利な設計だ…

## **一眼レフ(DSLR)カメラでの動画撮影**

ビデオカメラでの撮影設定を通じて、動画の撮影の基本について 見てきたが、一眼レフカメラでの動画機能も急速に充実してきた。 最後に慣れ親しんできた一眼レフカメラで動画を使いこなす機能 について見ておこう。

動画モードでは、画面のアスペクト比は 16:9 に切り換わり、右上に動 画記録時間(撮影可能な残り時間)、左下にマイク入力の蒜声レベルメー ターが表示される点が静止画撮影のときとの違う。

動画撮影では 1920X1080pixel のフルハイビジョン撮影、

1280X720pixel のハイビジョン撮影に加え、3840X2160pixel の 4KUHD から選択可能。2 種類のハイビジョン撮影では撮像素子の横 方向をフルに使った 16:9 で撮影されるのに対して、4KUHD 撮影は 5568X3712pixel から 3840X2160pixel 分をクロップして撮影する。当然、 その分画角は狭くなるので注意が必要だ。

\*\*\*\*\*\*\*\*\*\*\*\*\*\*\*\*\*\*\*\*\*\*\*\*\*\*\*\*\*\*\*\*\*\*\*\*\*\*\*\*\*\*\*\*\*\*\*\*\*\*\*\*\*\*\*\* DIGITABLE 写真技術勉強会 不許複製 (C) Digitable.info. 20180519 All Rights Reserved \*\*\*\*\*\*\*\*\*\*\*\*\*\*\*\*\*\*\*\*\*\*\*\*\*\*\*\*\*\*\*\*\*\*\*\*\*\*\*\*\*\*\*\*\*\*\*\*\*\*\*\*\*\*\*\*

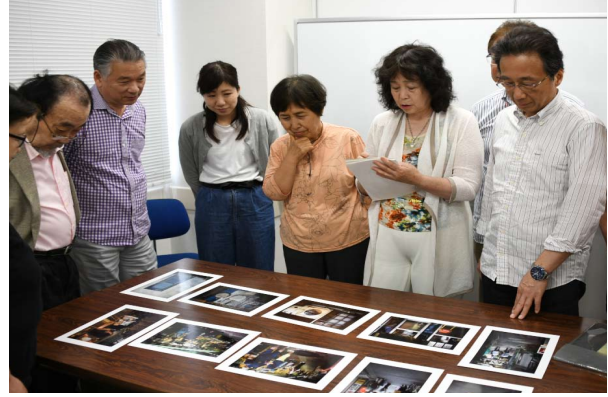

デジタブル撮影会での立石の商店街スナップ 10 点をプリントで

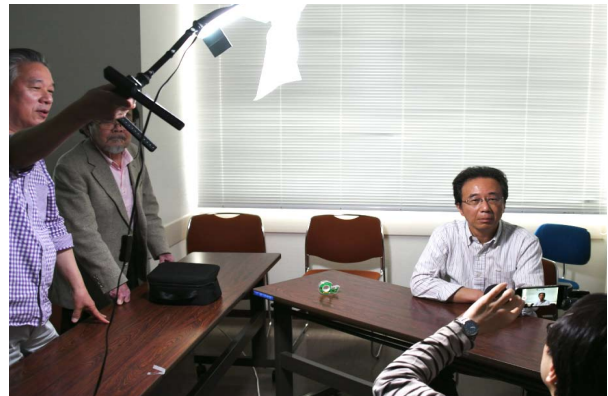

iPad を使田したインタビュー・メッセージ映像作成・白澤副

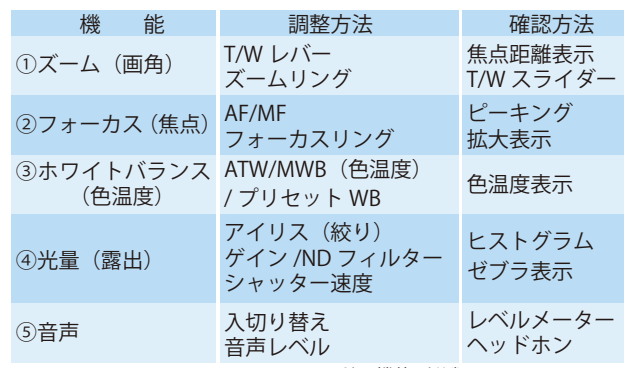

マニュアルモードの機能別分類

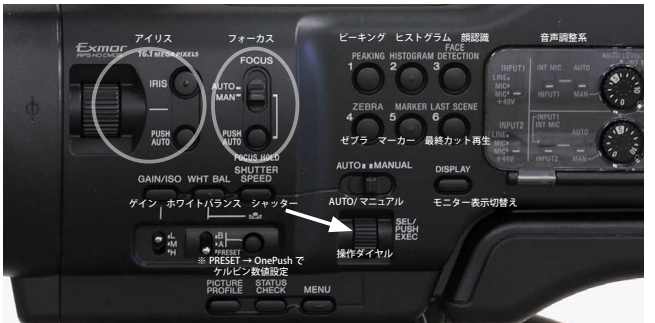

業務用ビデオカメラでの撮影ボタン

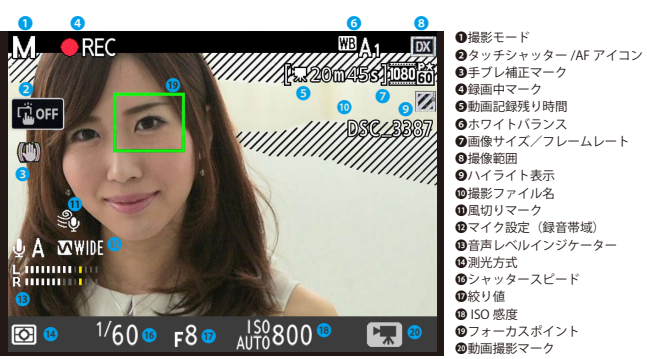

動画撮影時のライブビュー画面